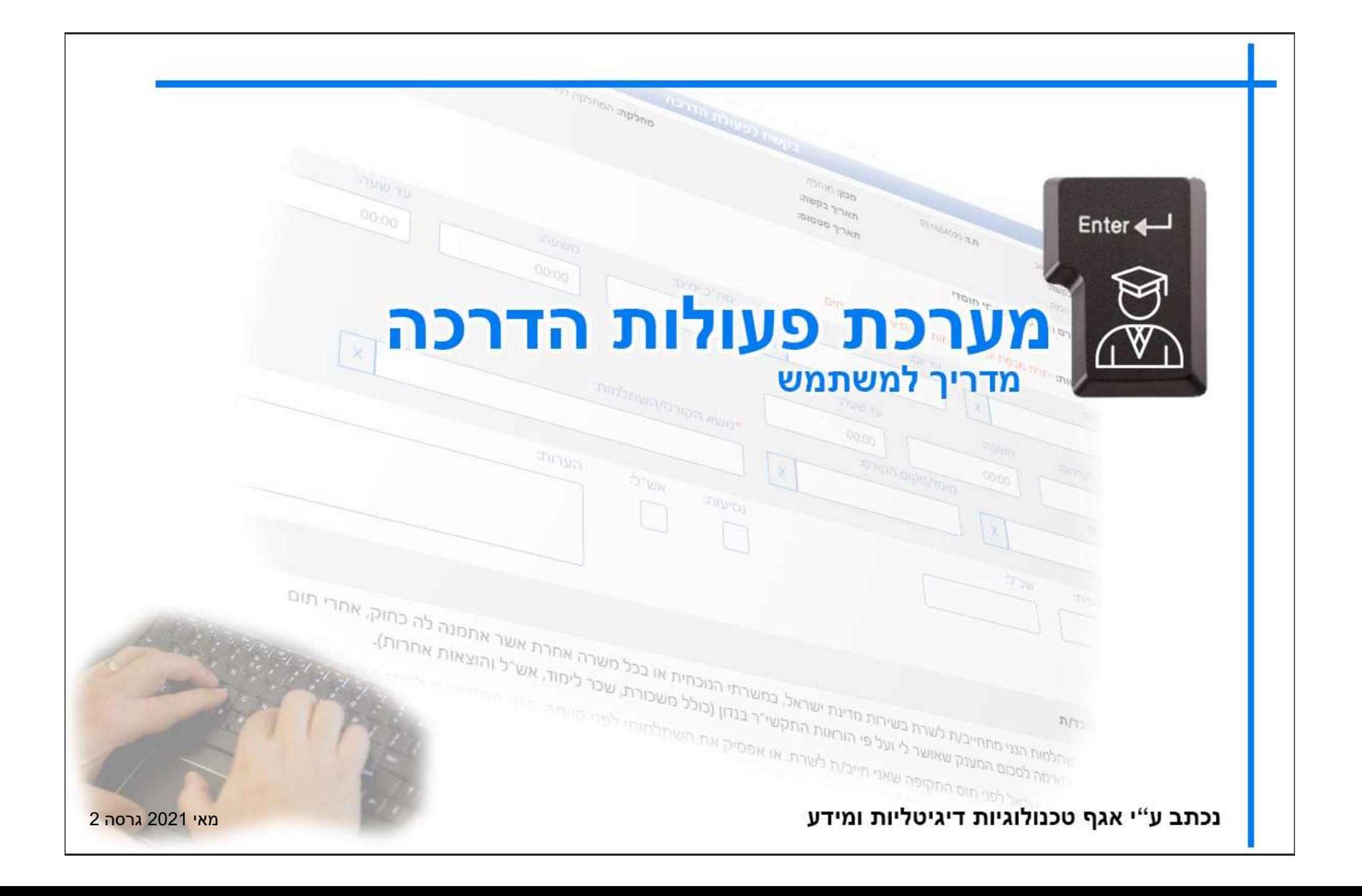

## אינדקס מסכים

- כניסה למערכת
- מסך בקשה חדש (קורס פנימי)
- מסך בקשה חדש המשך (קורס חיצוני)
	- מסך ריכוז בקשות
	- מסך ריכוז אישורים (למורשים בלבד)
		- הפקת דוחות לצפייה

## אתר המנהל $\varphi$  שירותים פנימיים $\varphi$  קליטת דפי שער וניהולית.

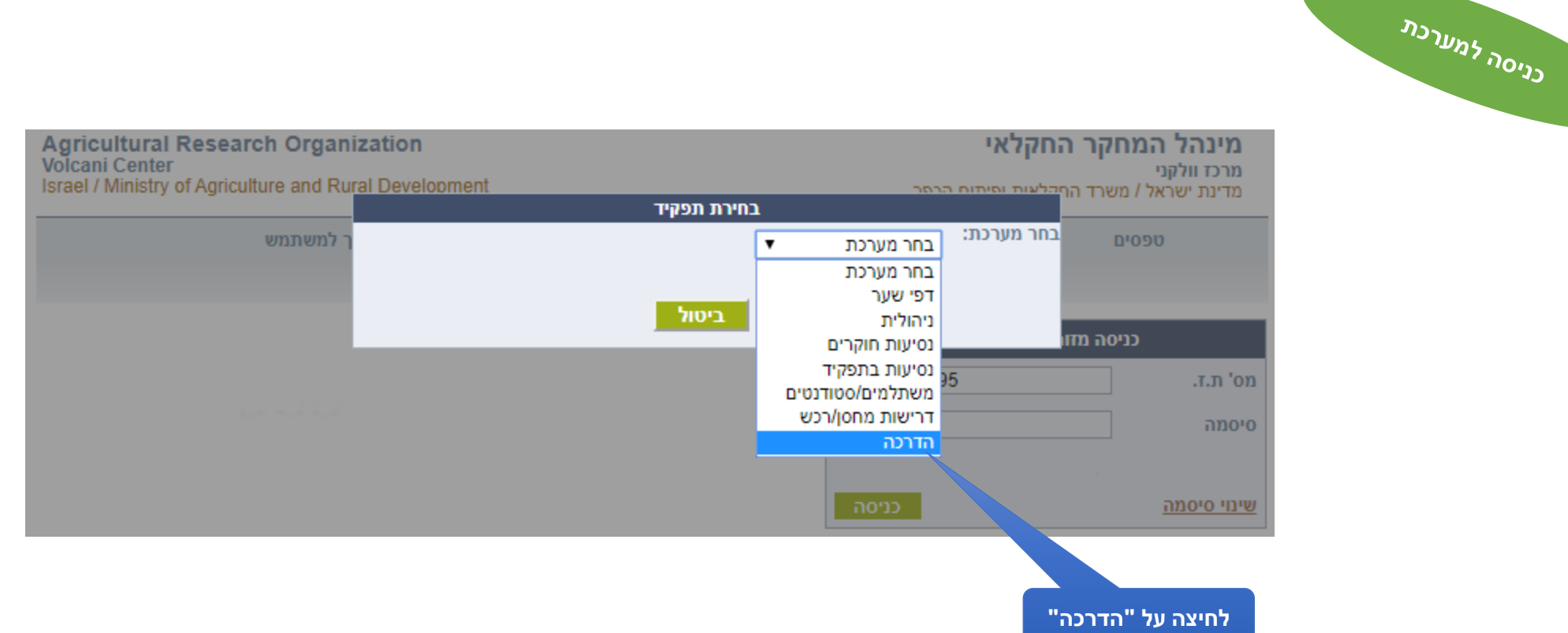

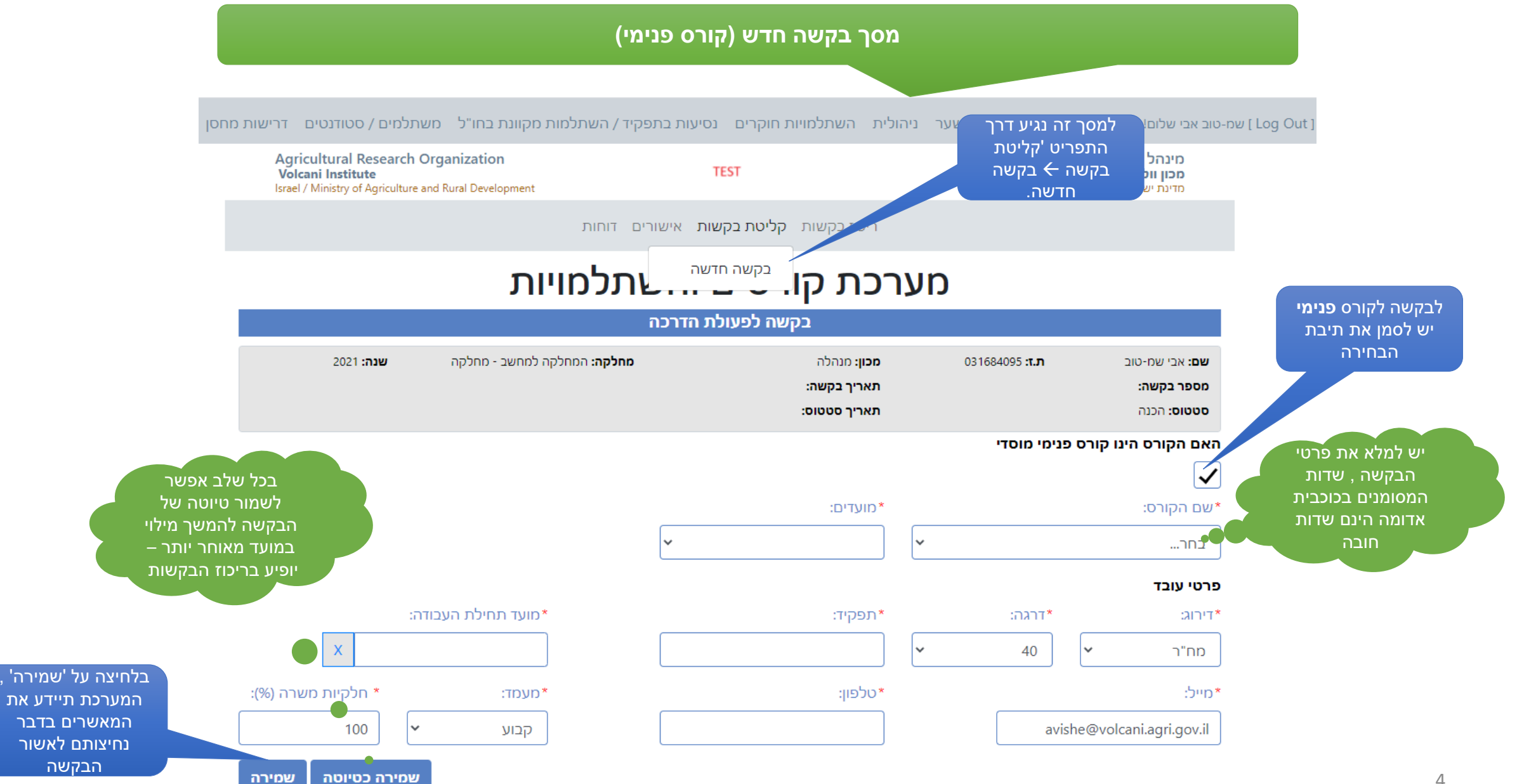

## **מסך בקשה חדש )קורס חיצוני(**

אם נבחר בקשה לקורס **חיצוני** )הורדת הסימון בתיבת הבחירה( יפתחו שדות נוספים למילוי הבקשה

> יש לסמן את תיבת הבחירה כאישור לקריאת ההתחייבות

בלחיצה על **שמירה** , הבקשה תשמר ותקבל מספר מעקב. המערכת תבנה את היררכיית המאשרים לבקשה בהתאם

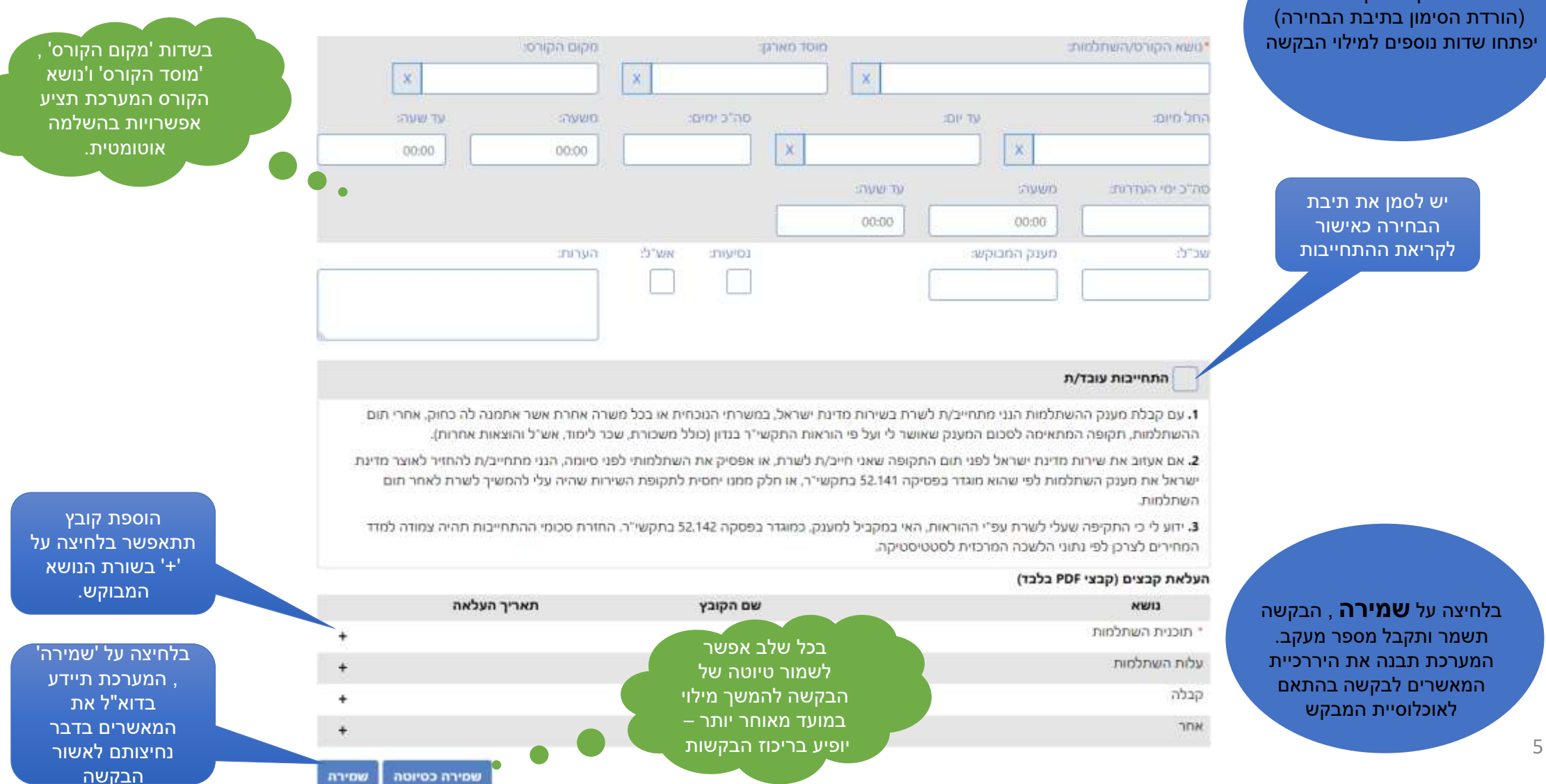

שמירה כטיוטה

שמירה

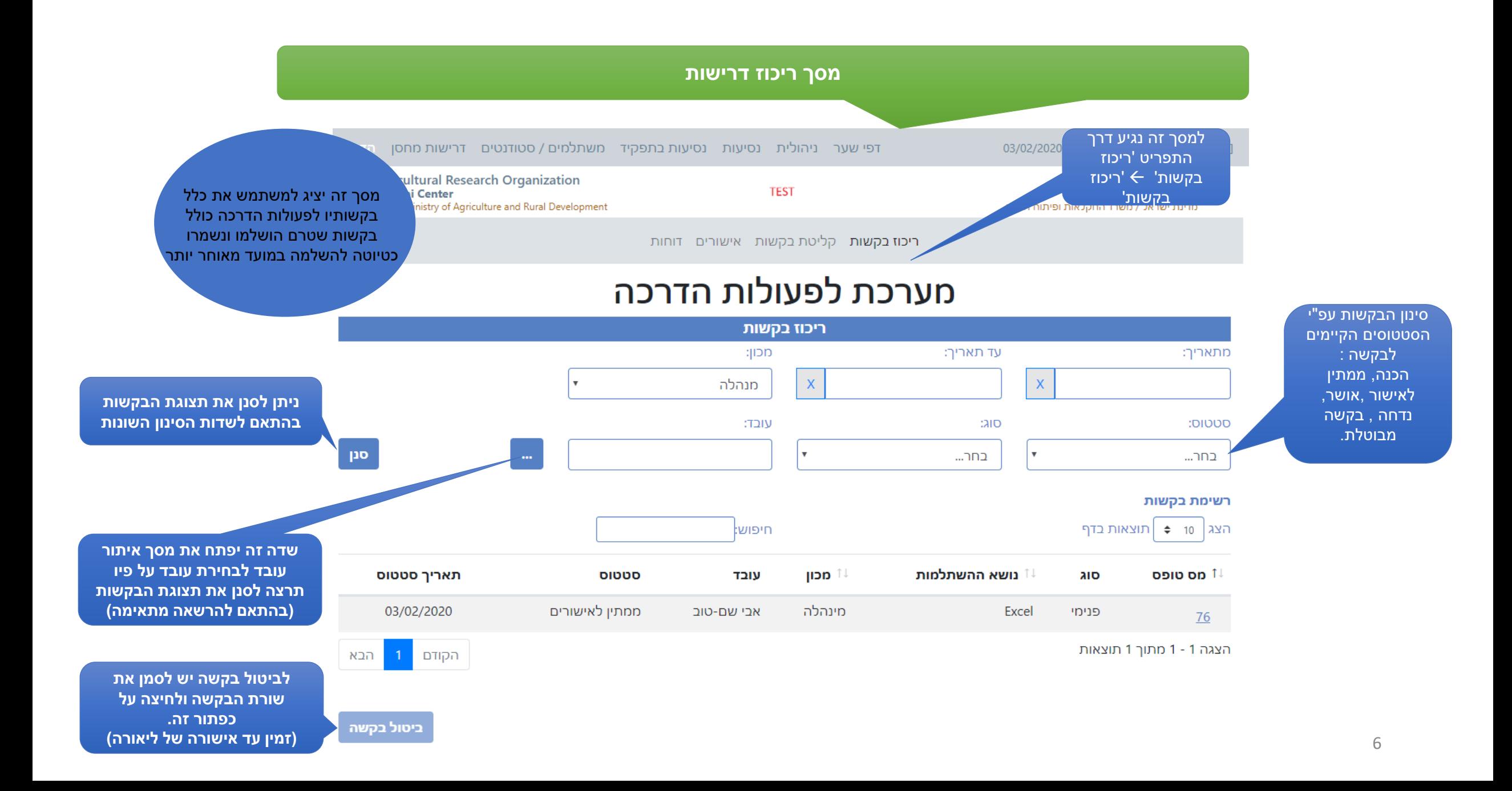

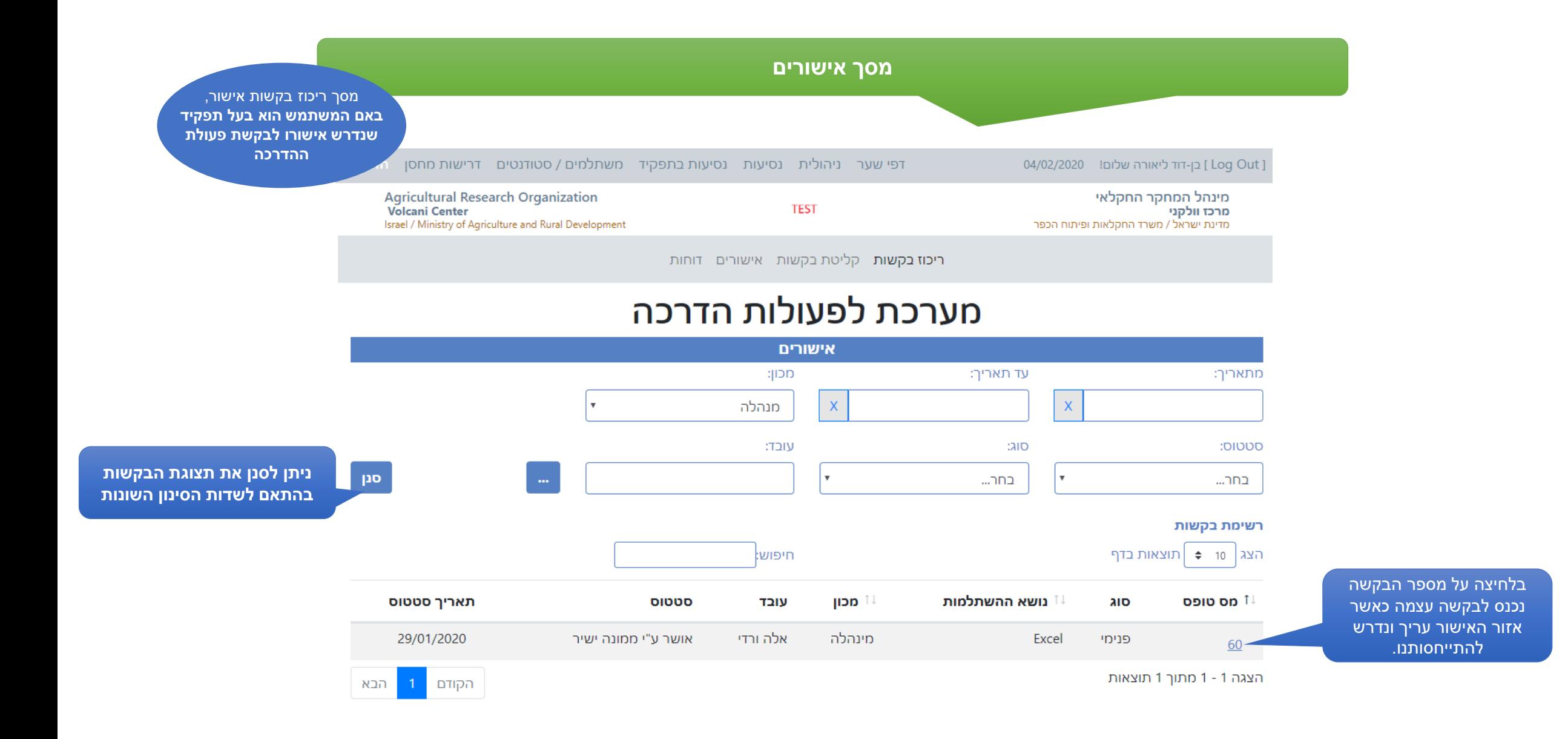

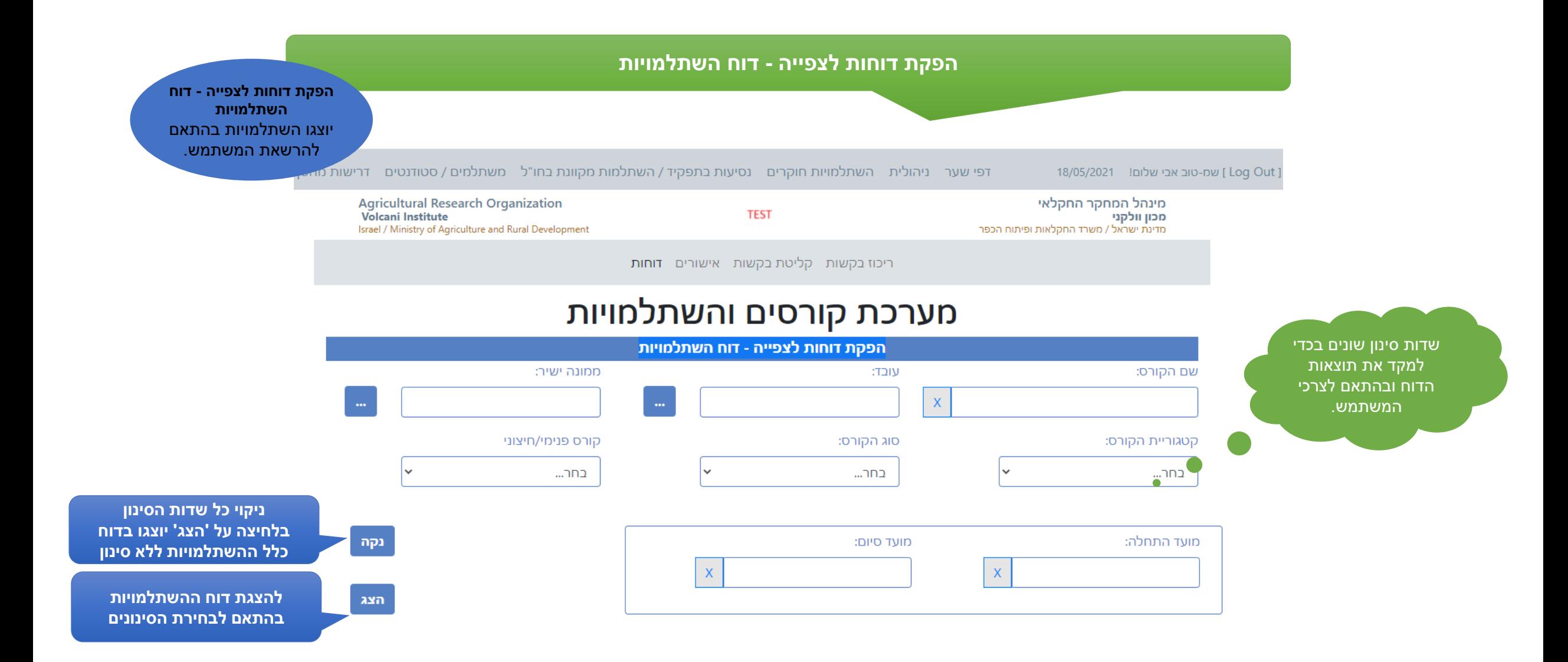